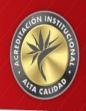

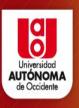

# TURTLEBOT 2 Rviz and Gazebo simulation

Jose Miguel Correa
Ana Maria Pinto
Miguel Angel Saavedra

### **ROBOT PARTS**

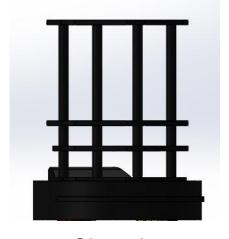

Chassis

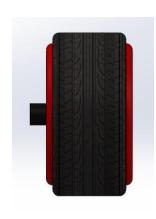

Traction wheel

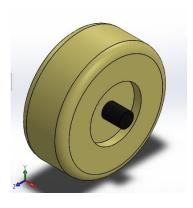

Unpowered wheel

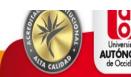

### **Turtlebot's Tree Structure**

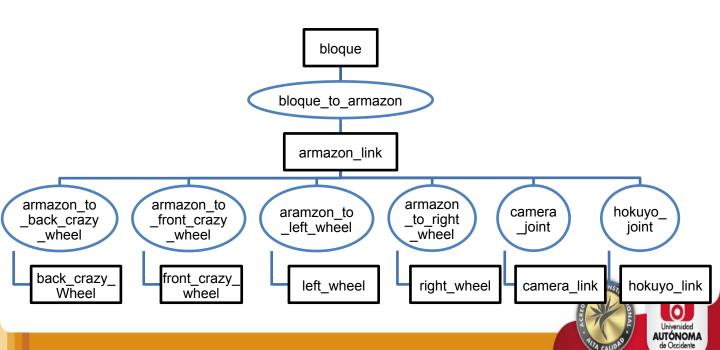

Urdf structure for bloque to chassis joint

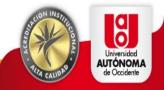

```
<!-- Chasis of the robot -->
 link name="armazon link">
   <visual>
      <origin rpv="0 0 0" xvz="0 0 0"/>
     <geometry>
        <mesh filename="package://proyecto/
meshes/armazon.STL"/>
      </geometry>
      <material name="black metal">
        <color rgba="0.1 0.1 0.1 1"/>
      </material>
   </visual>
   <inertial>
      <origin
        xvz="-0.00020681 -5.8482E-09 0.04814"
       rpy="0 0 0" />
      <mass
       value="9.9908" />
```

```
<inertia
        ixx="0.18286"
        ixv="-8.1444E-09"
        ixz="-0.00095615"
        ivy="0.18195"
        ivz="-4.5751E-09"
        izz="0.14187" />
    </inertial>
    <collision>
      <origin
        XVZ="0 0 0"
        rpy="0 0 0" />
      <geometry>
        <mesh
          filename="package://proyecto/meshes/
armazon.STL" />
      </geometry>
    </collision>
  </link>
```

Description of robot's chassis

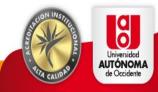

```
<!-- Gazebo reference of the left wheel -->
<gazebo reference="left_wheel">
        <mu1 value="1.0"/>
        <mu2 value="1.0"/>
        <kp value="10000000.0"/>
        <kd value="1.0"/>
        <fdir1 value="1 0 0"/>
        <material>Gazebo/Black</material>
        <turnGravityOff>false</turnGravityOff>
        </gazebo>
```

Gazebo reference for traction wheel and PID controller

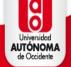

```
<!-- Transmission is important to link the
joints and the controller Transmission for the
left wheel-->
 <transmission
name="armazon_to_left_wheel trans">
    <type>transmission interface/
SimpleTransmission</type>
   <joint name="armazon_to left wheel"/>
    <actuator
name="armazon_to_left_wheel_motor">
      <hardwareInterface>EffortJointInterface</
hardwareInterface>
      <mechanicalReduction>1</
mechanical Reduction>
   </actuator>
 </transmission>
```

Gazebo reference for transmission and motor of left wheel

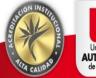

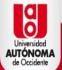

#### **Turtlebot's Launch**

```
<launch>
        <!-- Including Empty world files from
gazebo -->
        <include file="$(find gazebo ros)/</pre>
launch/empty world.launch" />
        <arg name="model" />
        <!-- Parsing xacro and setting
robot description parameter -->
        <param name="robot description"</pre>
textfile="$(find proyecto)/urdf/proyecto.urdf" /
        <!-- Setting gui parameter to true for
display joint slider -->
        <param name="use qui" value="true"/>
        <!-- Starting Joint state publisher
node which will publish the joint values -->
        <node name="joint state publisher"
pkg="joint state publisher"
                                                  </launch>
type="joint state publisher" />
```

```
<!-- Starting robot state publish which
will publish tf -->
        <node name="robot state publisher"
pkg="robot state publisher"
type="robot state publisher"/>
        <!-- Launch visualization in Gazebo -->
        <node name="spawn model"
pkg="gazebo ros" type="spawn model" args="-file
$(find proyecto)/urdf/proyecto.urdf -urdf -
model proyecto" output="screen" />
    <param name="publish frequency"</pre>
type="double" value="50.0" />
        <!-- Launch visualization in rviz -->
        <node name="rviz" pkg="rviz"
type="rviz" args="-d $(find provecto)/
urdf.rviz" required="true" />
```

Launch file of the turtlebot

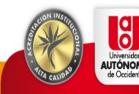

### **Robot models**

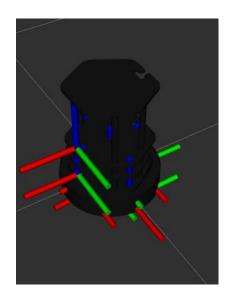

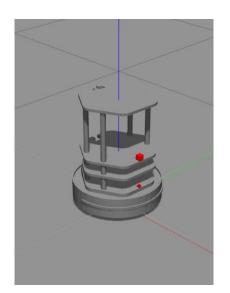

Rviz and Gazebo Simulation

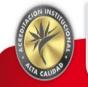

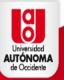

## Mapping using SLAM

gmapping.launch parameters

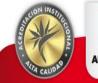

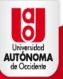

# Mapping using SLAM

```
<node pkg="move_base" type="move_base" respawn="false"</pre>
name="move base" output="screen">
    <rosparam file="$(find proyecto)/param/costmap_common_params.yaml"</pre>
command="load" ns="global costmap" />
    <rosparam file="$(find proyecto)/param/costmap common params.yaml"</pre>
command="load" ns="local costmap" />
    <rosparam file="$(find proyecto)/param/local costmap params.yaml"</pre>
command="load" />
    <rosparam file="$(find proyecto)/param/global_costmap_params.yaml"</pre>
command="load" />
    <rosparam file="$(find proyecto)/param/
base_local_planner_params.yaml" command="load" />
    <rosparam file="$(find proyecto)/param/
dwa local planner params.yaml" command="load" />
    <rosparam file="$(find proyecto)/param/move base params.yaml"</pre>
command="load" />
```

Local and global costmap

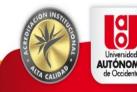

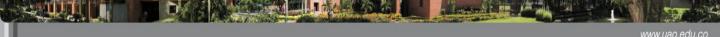

### **Turtlebot's environment**

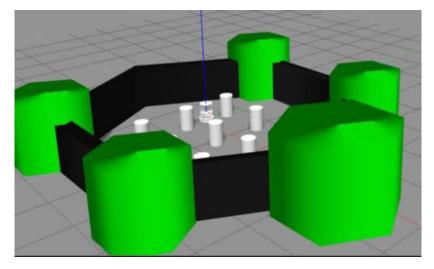

Environment to map.

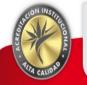

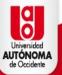

# **Mapping using SLAM**

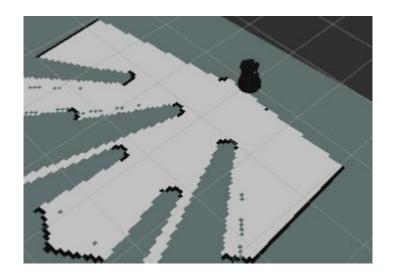

Mapping process

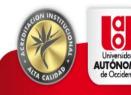

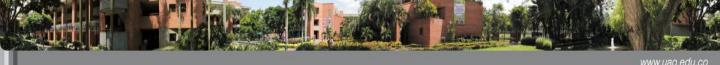

# **Mapping using SLAM**

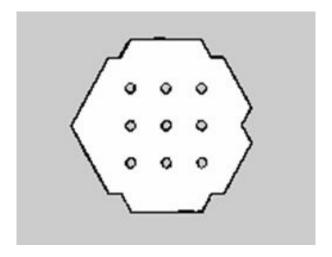

Saved map

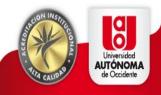

# Autonomous Localization using AMCL

```
<!-- Map server -->
 <arg name="map file" default="$(find proyecto)/maps/test.yaml"/>
 <node name="nap server" pkg="nap server" type="nap server"
rgs="S(arg map file)" />
 <arg name="initial pose x" default="0.0"/> <!-- Use 17.0 for</pre>
illow's map in simulation -->
 <arg name="initial pose y" default="0.0"/> <!-- Use 17.0 for
rillow's map in simulation -->
 <arg name="initial pose a" default="8.8"/>
 <include file="S(find proyecto)/launch/includes/amcl.launch.xml">
   <arg name="initial pose x" value="0"/>
   <arg name="initial pose y" value="0"/>
   <arg name="initial pose a" value="0"/>
100
   <arg name="initial_pose_x" value="S(arg initial_pose_x)"/>
   <arg name="initial pose y" value="$(arg initial pose y)"/>
   <arg name="initial pose a" value="$(arg initial pose a)"/>
 </include>
 <include file="S(find proyecto)/launch/includes/</pre>
love base, launch, xml"/>
```

```
<arg name="use map topic" default="false"/>
<arg name="scan topic"
                            default="scan"/>
card name="initial pose x" default="0.0"/>
<arg name="initial pose v" default="0.0"/>
carg name="initial pose a" default="0.0"/>
<node pkg="ancl" type="ancl" name="ancl">
  <param name="use map topic"</pre>
                                            value="$(arg
e map topic)"/>
  <!-- Publish scans from best pose at a max of 10 Hz -->
 <param name="odom model type"
                                             value="diff"/>
 <param name="odom alpha5"
                                             value="0.1"/>
 <param name="gut publish rate"</pre>
                                            value="10.0"/>
 <param name="laser max beams"</pre>
                                               value="60"/>
  <param name="laser max range"</pre>
                                            value="12.0"/>
 <param name="min particles"</pre>
                                            value="500"/>
  <param name="max particles"</pre>
                                            value="2000"/>
  <param name="kld err"
                                            value="0.85"/>
 <param name="kld z"
                                            value="0.99"/>
                                            value="0.2"/>
  <param name="odom alpha1"
  <paran name="odom alpha2"</pre>
                                            value="8.2"/>
 <!-- translation std dev, m -->
  <param name="odom alpha3"
                                             value="0.2"/>
  <param name="odom alpha4"
                                             value="0.2"/>
  <param name="laser z hit"</pre>
                                             value="0.5"/>
```

amcl.launch file

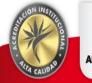

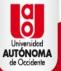

# Autonomous Localization using AMCL

```
# Trajectory Scoring Parameters
path_distance_bias: 0.8  # 32.0 -
goal_distance_bias: 0.6  # 24.0
occdist_scale: 0.5  # 0.01 -
forward_point_distance: 0.325 # 0.325
stop_time_buffer: 0.2  # 0.2
scaling_speed: 0.25  # 0.25
max_scaling_factor: 0.2  # 0.2
```

Trajectory parameters

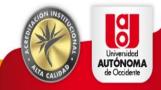

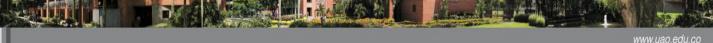

# Autonomous Localization using AMCL

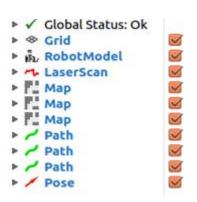

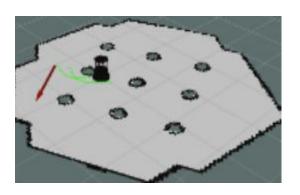

Plugins added in Rviz & Autonomous navigation in Rviz

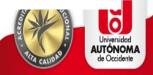

### **Jetson TK1**

The Jetson TK1 nvidia's board is used as the cpu of the turtlebot.

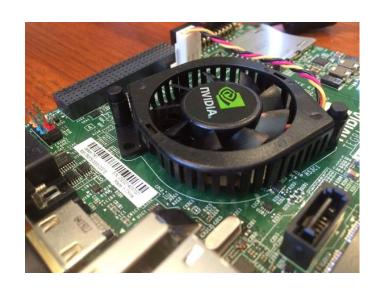

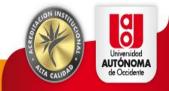

# Jetson's requirements for the turtlebot

- 1. L4T (Linux for Tegra) 21.3
- 2. GRINCH KERNEL 21.3.4
- 3. ROS Indigo
- 4. Turtlebot and kobuki ROS dependencies

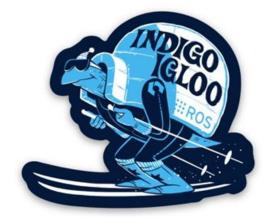

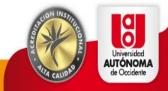

# Jetson's configuration

- Download and install the las version of Jetpack TK1 (21.3).
- 2. Reinstall the system with Ubuntu 14.04.
- Update repositories
   \$ sudo apt-get update y \$sudo apt-get upgrade.
- Install the custom kernel, in this case the *grinch kernel* \$ sudo apt-get install git
   \$ git clone https://github.com/jetsonhacks/installGrinch.git

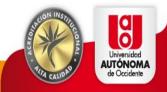

# Jetson's configuration

- Follow the tutorial on https://github.com/jetsonhacks/postFlash to improve the efficiency of the card
- 6. Install ROS Indigo \$ git clone <a href="https://github.com/jetsonhacks/installROS.git">https://github.com/jetsonhacks/installROS.git</a>
- 7. Install essentials\$ sudo apt-get install build-essential
- 8. Install g++\$ sudo apt-get install g++

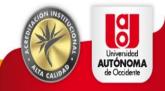

### **Network configuration**

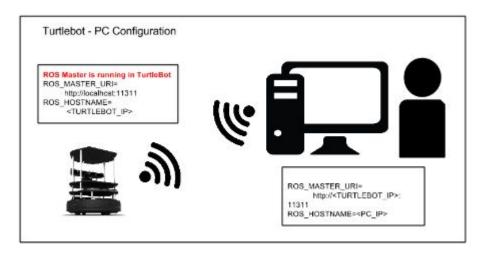

Network configuration between the Host PC and the turtlebot, after this, it is necessary to do the deb installation and the source installation respectively

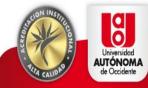

#### Configuration of turtlebot's bringup

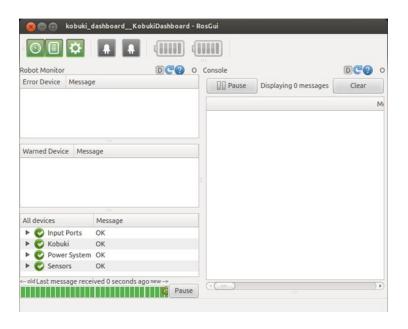

This step is necessary to bring up or start the turtlebot software and get connected to the turtlebot from the host PC

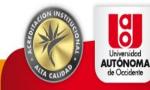

### **Enable 3D visualization**

roslaunch turtlebot bringup 3dsensor.launch

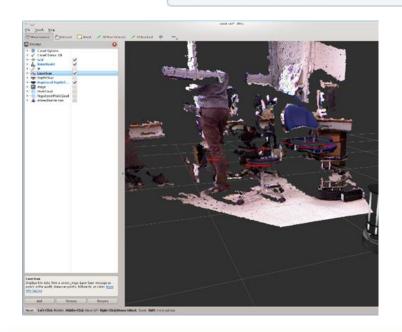

Most of the visualization launchers can be found in the

turtlebot\_rviz\_launchers package. This is useful to allow the call of launchers to visualize the turtle and its data streams.

# Keyboard\_Teleop

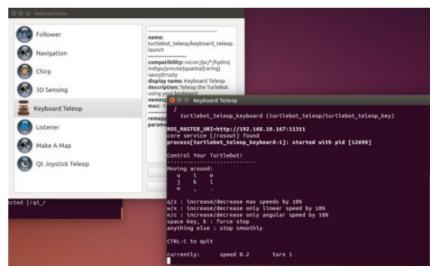

roslaunch turtlebot\_teleop keyboard\_teleop.launch --screen

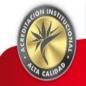

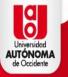

# **Gmapping**

· Bring up the robot

roslaunch turtlebot\_bringup minimal.launch

· Run the gmapping demo app

roslaunch turtlebot\_navigation gmapping\_demo.launch

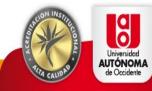

### "Make a map"

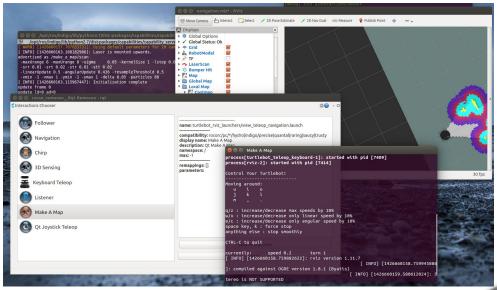

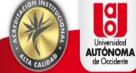

# **Autonomous navigation**

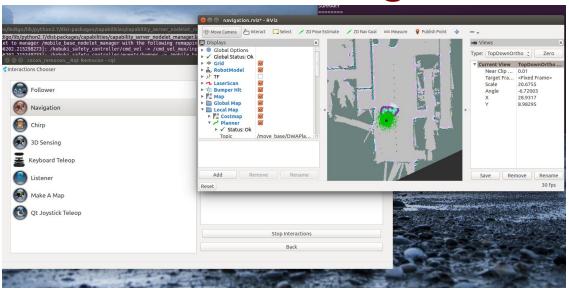

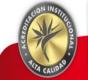

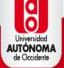

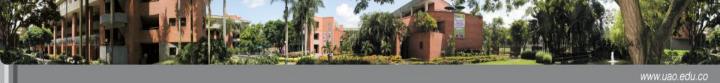

# TurtleBot 2 Autonomous Navigation and Obstacle-avoidance

https://www.youtube.com/watch?v=0eDFSXPnh2l

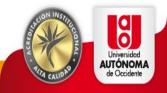